# **Step 3** YEM-Exchange (Marktplatz)

YEMEXCHANGE

Die YEM-Exchange ist der offizielle Marktplatz für den Handel der auf der TWNKLCHAIN geführten Coins und Token und der zentrale Handelsplatz für den Kauf/Verkauf von YEM, TWNKLESTATE-Coin (TEC), TWNKLMOBILITY-Coin (TMC), TWNKLSHOPPING-Coin (TSHC) und TWNKLVACATION-Coin (TVC). Zusätzlich bietet die YEM-Exchange als Service einen direkten Marktplatz für OTC-Deals\* an, über den Mitglieder der SafeZone YEM zum aktuellen Preis außerbörslich direkt an andere Mitglieder verkaufen können.

### **Zur Anmeldung auf der YEM-Exchange gehe wie folgt vor:**

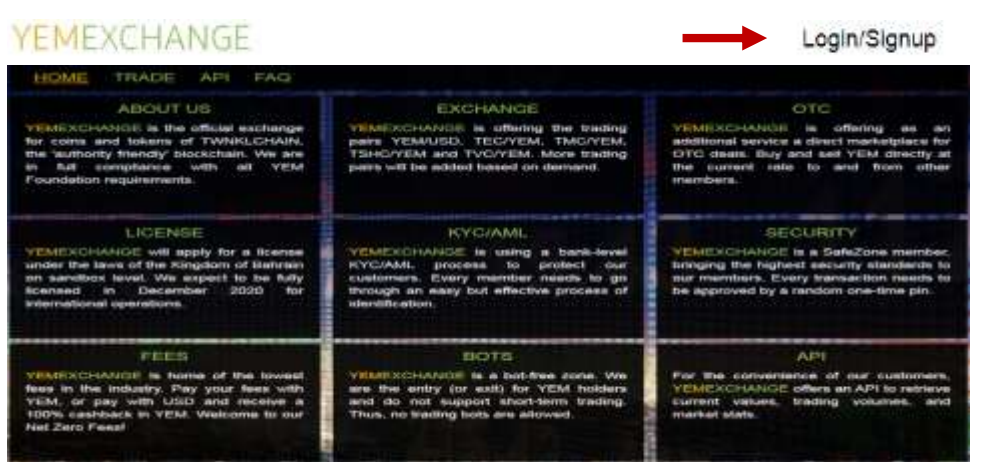

1. Wähle: [https://yemexchange.com](https://yemexchange.com/)

2. Klicke "LOGIN" und melde dich mit deinem SafeZone-Pass an

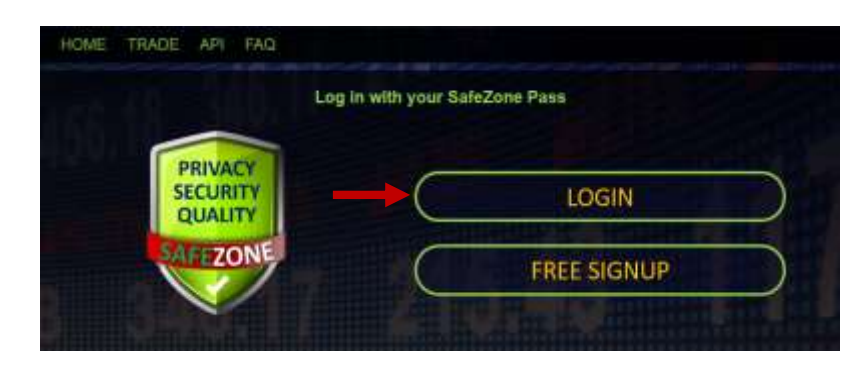

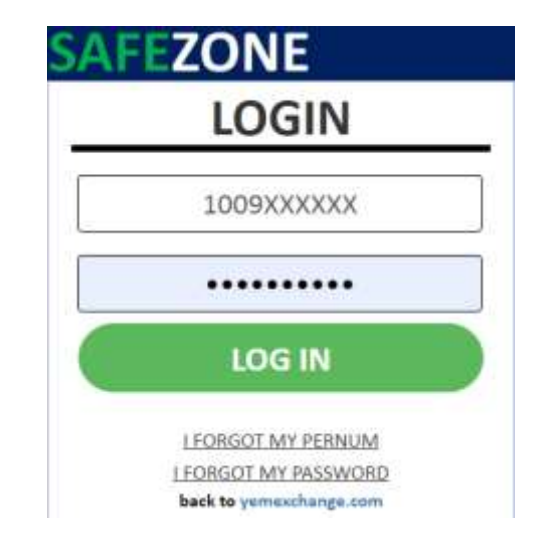

(\*OTC = Over the Counter = Handel zwischen Marktteilnehmern/Mitgliedern, der nicht über die Börse abgewickelt wird)

# **YEM-Exchange…** Grundlegendes

# YEMEXCHANGE

Die YEM-Exchange bietet dir eine Vielzahl an Funktionen um den YEM oder andere der TWNKLCoin zu erwerben, mit ihnen zu handeln und/oder sie zu verkaufen/zu tauschen.

#### Bitte beachte!

**VC/YEM SHC/YEM** 

Der YEM wird ausschließlich gegen USD gehandelt! Kauf/Verkauf finden im Tausch USD/YEM bzw. YEM/USD statt

Die TWNKL(Utility)Coin TEC (Twnkl Estate Coin), TMC (Twnkl Mobility Coin), TVC (Twnkl Vacation Coin) und TSHC (Twnkl Shopping Coin) werden ausschließlich nur gegen YEM gehandelt! Kauf/Verkauf finden im Tausch YEM/TWNKLCoin bzw. TWNKLCoin/YEM statt!

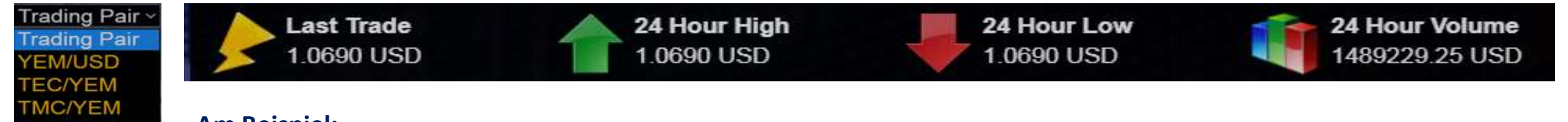

#### **Am Beispiel:**

#### Du möchtest TMC über die Exchage erwerben!

Hierzu musst du dein US Dollar-Wallet mit entsprechendem Guthaben füllen – YEM in der entsprechender Anzahl im Tausch gegen USD kaufen – die gewünschte Anzahl an TMC erhältst du im direkten Tausch gegen YEM

#### Du verfügst über TMC und möchtest diese über die Exchange verkaufen!

Hierzu musst du die TMC über die Exchange zum aktuellen Kurs gegen YEM (rück)tauschen – die erhaltenen YEM über die Exchange zum aktuellen Kurs gegen USD verkaufen – das Guthaben/USD lässt du dir auszahlen

# **YEM-Exchange intern…** Aufbau und Funktionen

# YEMEXCHANGE

#### WALLETS TRADE OTC ORDER BOOK FAQ

### **HOME**

#### **Alles in einem Blick:**

-Gesamtwert/Balance deiner Wallets -Übersicht deiner offenen Order -aktuelle Handelskurse der TWNKLCoin

### **WALLETS**

Anzeige des Einzel-Wallet, mit Anzeige des Gesamtwertes (Total Balance), des verfügbaren Wertes (Available) und der sich im Handel (Kauf/Verkauf) befindlichen Position (In Orders).

Direkte Steuerung der Funktionen: Einzahlung (Deposit) Auszahlung (Withdraw) Kauf/Verkauf über Börse (Trade) Kauf/Verkauf außerbörslich (OTC)

#### **TRADE**

Steuerung des Handels (Kauf/Verkauf) von TWNKL-Coin (YEM, TEC, TMC, TVC, TSHC)

Einstellung von Kaufangeboten (Buy-Order) Einstellung von Verkaufsangeboten (Sell-Order)

Übersicht über aktuelle/letzte Handelspositionen (Market History)

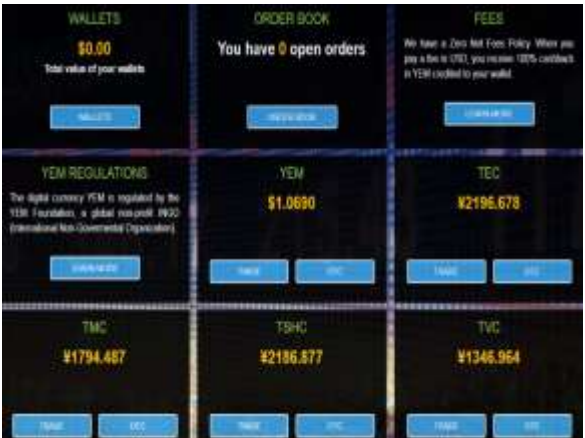

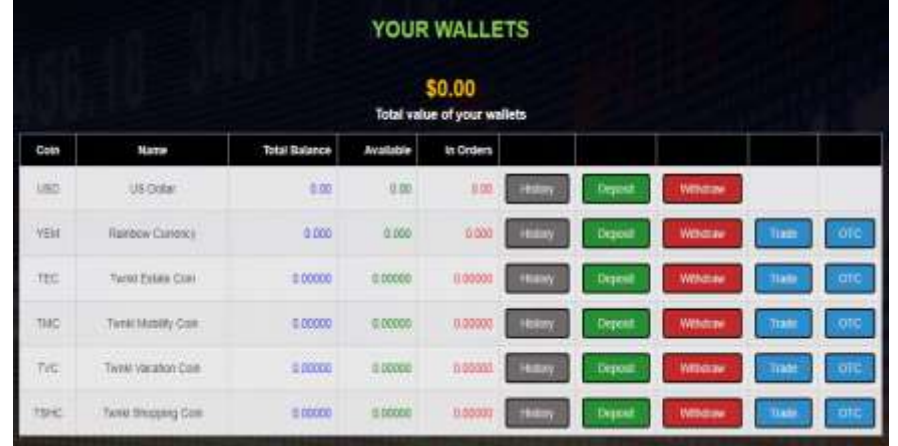

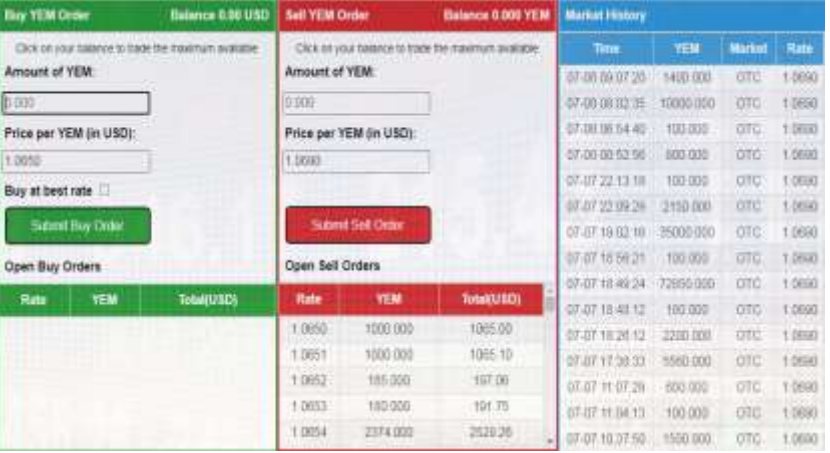

# **YEM-Exchange intern…** Aufbau und Funktionen

# YEMEXCHANGE

#### WALLETS TRADE OTC ORDER BOOK FAQ

### OTC

Steuerung des außerbörslichen Handels (Kauf/Verkauf) von YEM/TWNKLCoin (Direkthandel zwischen SZ-Mitgliedern!)

**"OTC Buy YEM Order"** = Angebote von SZ-Mitgliedern über zu verkaufende YEM/TWNKLCoin = YEM/TWNKLCoin die du kaufen kannst

**"OTC Sell YEM Order"** = ein von dir eingestelltes Verkaufsangebot von YEM/TWNKLCoin, einstellbar möglich als:

**"Public Offer"** = dein Angebot, sichtbar für alle Mitglieder

**"Private Offer"** = Direkt-Verkauf von YEM an ein bestimmtes Mitglied via PerNum

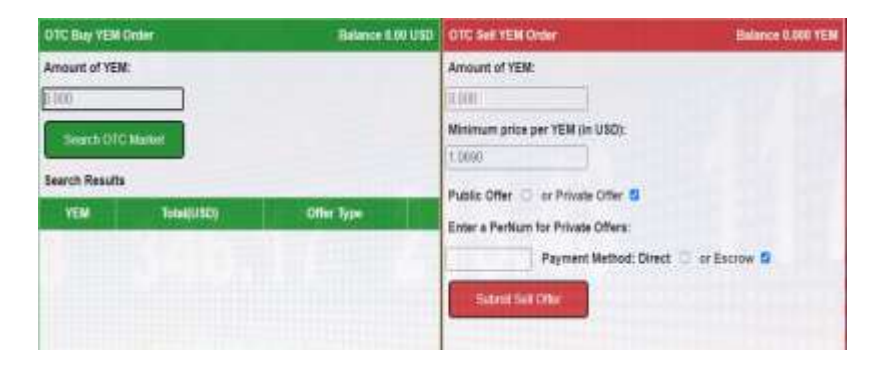

### ORDER BOOK

Übersicht deiner eingestellten/offenen Angebote für den Kauf/Verkauf von TWNKLCoin

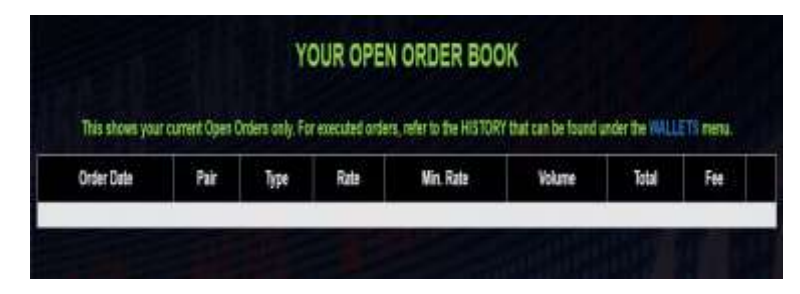

### FAQ

Hier findest du wichtige Informationen und Hinweise für den Umgang und die Arbeit mit der YEMExchange und eine Sammlung an Antworten auf die wichtigsten Fragen

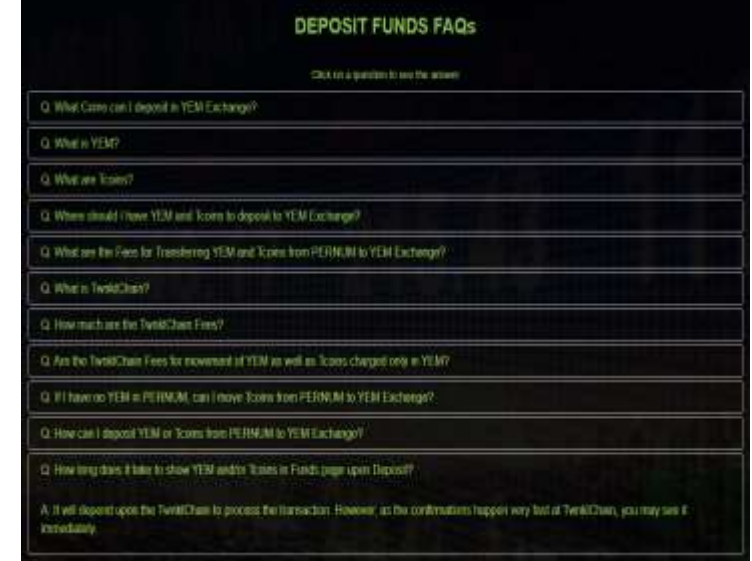

## **YEM-Exchange…** Einzahlung (Deposit) - US Dollar

# YEMEXCHANGE

#### WALLETS TRADE OTC ORDER BOOK FAQ

Bevor du YEM im Tausch gegen USD kaufen, YEM gegen USD verkaufen oder andere TWNKLCoin im Tausch gegen den YEM handeln kannst, musst du das jeweilige Wallet zunächst mit einem Guthaben aufladen. Wähle hierzu zunächst den Punkt "WALLETS" im Menü

#### **USD-Deposit für YEM-Kauf:**

Um YEM über die Exchange erwerben zu können, musst du zunächst dein US Dollar-Wallet aufladen. Gehe hierzu wie folgt vor:

1. Wähle das Wallet "US Dollar" 2. Klicke "Deposit" 3. Überweise den gewünschten Betrag auf eine der dir angezeigten und auf die **für dich zutreffende Bankverbindung unter Angabe der Reference-Nummer (!)**

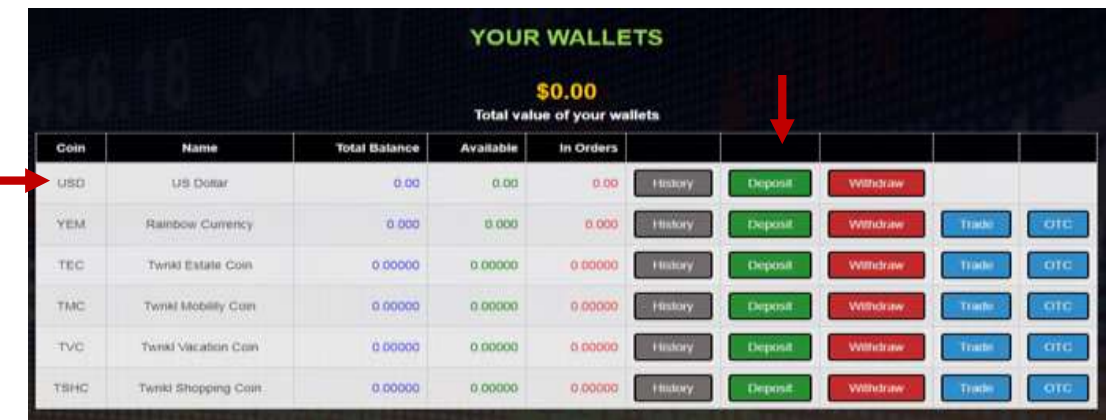

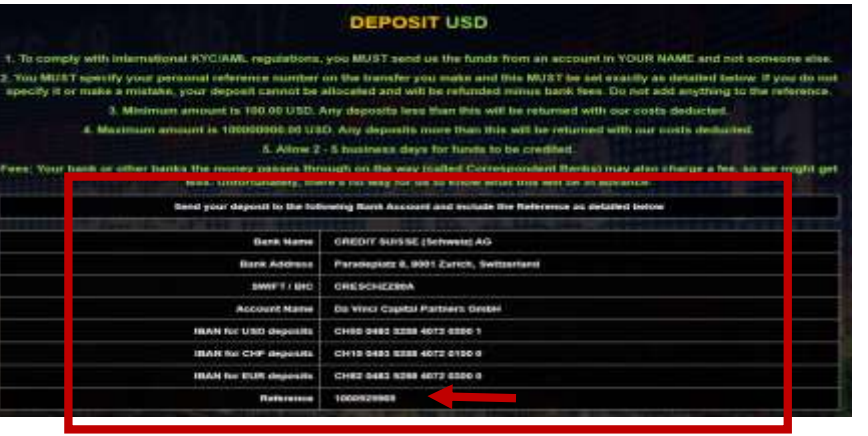

#### **Hinweis:**

Beachte, das der Zeitraum von Überweisung bis zur Wertstellung auf deinem Wallet 2 bis 5 Werktage beträgt!

## **YEM-Exchange…** Einzahlung (Deposit) - YEM

# YEMEXCHANGE

#### TRADE OTC ORDER BOOK **WALLETS** FAQ

#### **YEM-Deposit für YEM-Verkauf/Handel von YEM gegen TWNKLCoin :**

Um YEM über die Exchange gegen Erhalt von USD verkaufen zu können bzw. TWNKLCoin im Tausch gegen YEM oder YEM im Tausch gegen TWNKLCoin zu erhalten, musst du das jeweilige Wallet mit einem Guthaben aufladen.

Beachte hierzu: Die Exchange kommuniziert direkt mit deinem PerNum-Wallet – die zu transferierenden Coin müssen sich auf deinem PerNum-Wallet befinden!

Zur Aufladung deines YEM-Wallet gehe wie folgt vor:

**1. Wähle das Wallet/Coin "YEM" 2. Klicke "Deposit" 3. Trage die Anzahl (YEM) Coin ein die du von deinem PerNum-Wallet auf dein Exchange-Wallet übertragen möchtest 4. Klicke "CONFIRM" 5. Bestätige den Auftrag 6. Geschafft! Siehe "WALLETS"** 

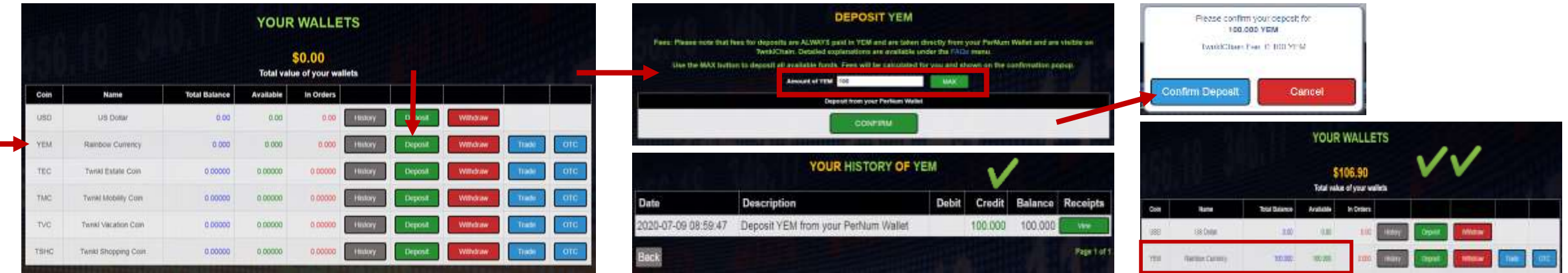

# YEMEXCHANGE

#### ORDER BOOK LETS ) TRADE **OTC WAI** FAQ

### **YEM-Deposit für YEM-Verkauf / Handel von YEM gegen TWNKLCoin :**

Um YEM über die Exchange gegen Erhalt von USD verkaufen zu können bzw. TWNKLCoin im Tausch gegen YEM oder YEM im Tausch gegen TWNKLCoin zu erhalten, musst du das jeweilige Wallet mit einem Guthaben aufladen.

Beachte hierzu: Die Exchange kommuniziert direkt mit deinem PerNum-Wallet – die zu transferierenden Coin müssen sich auf deinem PerNum-Wallet befinden!

Zur Aufladung deines YEM-Wallet gehe wie folgt vor:

**1. Wähle das Wallet/Coin "YEM" 2. Klicke "Deposit" 3. Trage die Anzahl (YEM) Coin ein die du von deinem PerNum-Wallet auf dein Exchange-Wallet übertragen möchtest 4. Klicke "CONFIRM" 5. Bestätige den Auftrag 6. Geschafft! Siehe "WALLETS"** 

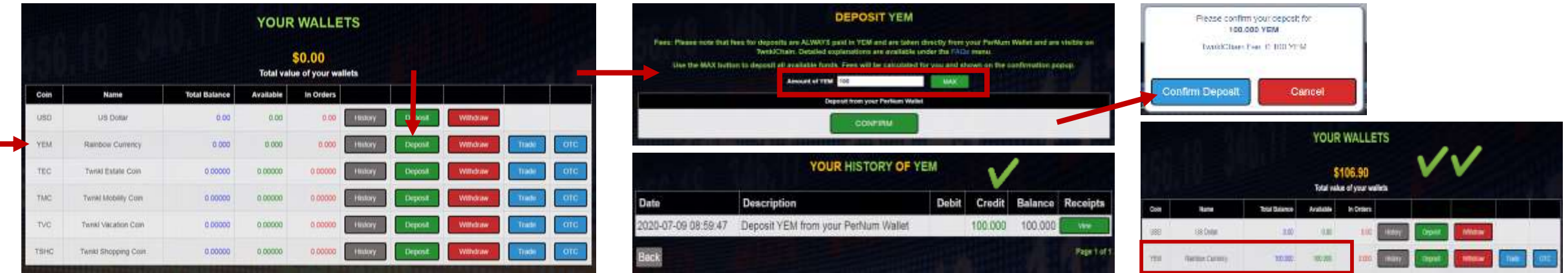

# YEMEXCHANGE

#### HOME (WALLETS ) TRADE **OTC ORDER BOOK** FAQ

### **Kauf von YEM/TWNKLCoin (Buy Order):**

#### **Du möchtest YEM über die Exchange erwerben…? Auf den nächsten beiden Seiten erfährst du wie das geht!**

Nachdem du dein US Dollar-Wallet mit einem Guthaben aufgefüllt kannst du YEM über zwei Wege erwerben…

#### 1. Weg über: "Trade/Buy YEM Order"

#### Gehe wie folgt vor:

**1. Wähle das Wallet/Coin "YEM" 2. Klicke "Trade" 3. Wähle den Coin (hier YEM) den du erwerben möchtest 4. Trage die Anzahl YEM ein die du erwerben möchtest 5. Klicke "Submit Buy Order" 6. Erledigt… Die von dir im Rahmen deines USD-Guthabens und deines Auftrages erworbenen YEM sind deinem Wallet zugebucht** (Hinweis: Willst du die erworbenen YEM auf dein PerNum-Wallet übertragen wähle "WALLETS", wähle das Coin-Wallet und klicke "Withdraw", trage die Anzahl Coin ein die du übertragen willst und bestätige mit Klick auf "CONFIRM")

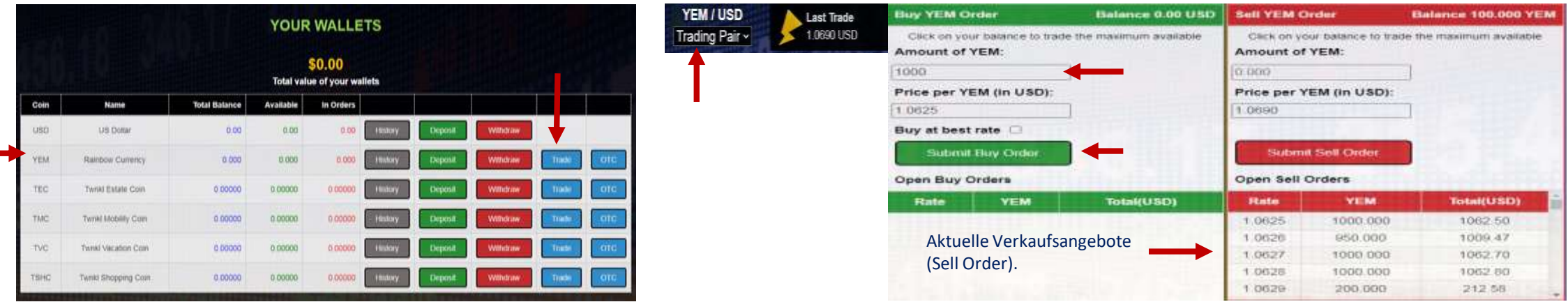

# YEMEXCHANGE

#### TRADE OTC ORDER BOOK WALLETS FAQ

### **Kauf von YEM/TWNKLCoin (Buy Order):**

#### **2. Weg über: "OTC-Market" (Over the Counter)**

#### Gehe wie folgt vor:

**1. Wähle "OTC" 2. Wähle den Coin (hier YEM) den du erwerben möchtest 3. Trage die Anzahl YEM ein die du erwerben möchtest 4. Mit Klick auf "Search OTC Market" erhältst du alle aktuellen Verkaufsangebote 5. Hast du ein Angebot gefunden klicke den dazu gehörenden "Accept-Button" 6. Nach Abschluss des Kaufes wird dir die Anzahl YEM in den Wallet übertragen und der Kaufpreis an den Verkäufer übertragen** 

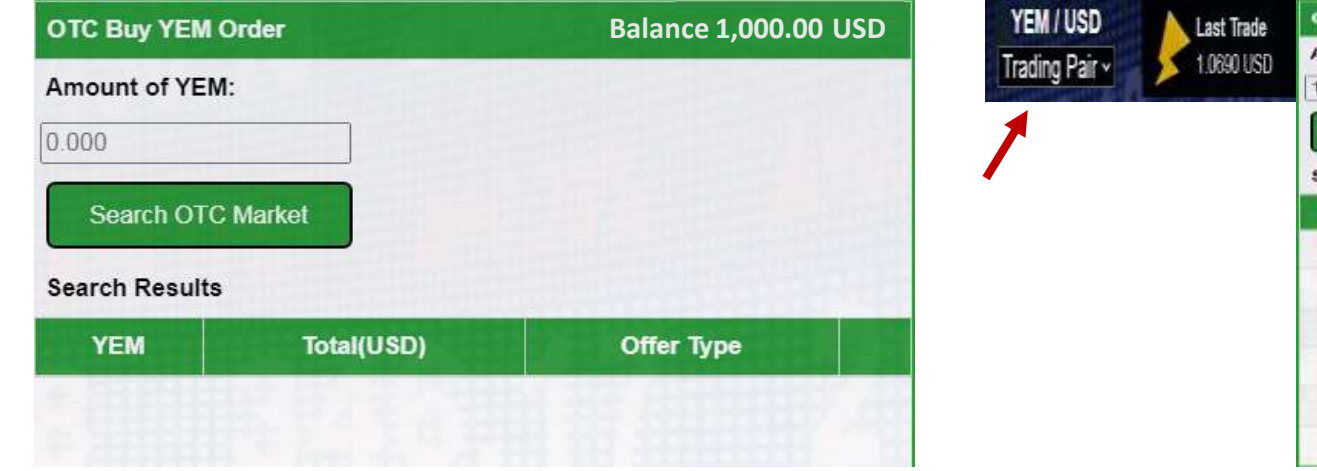

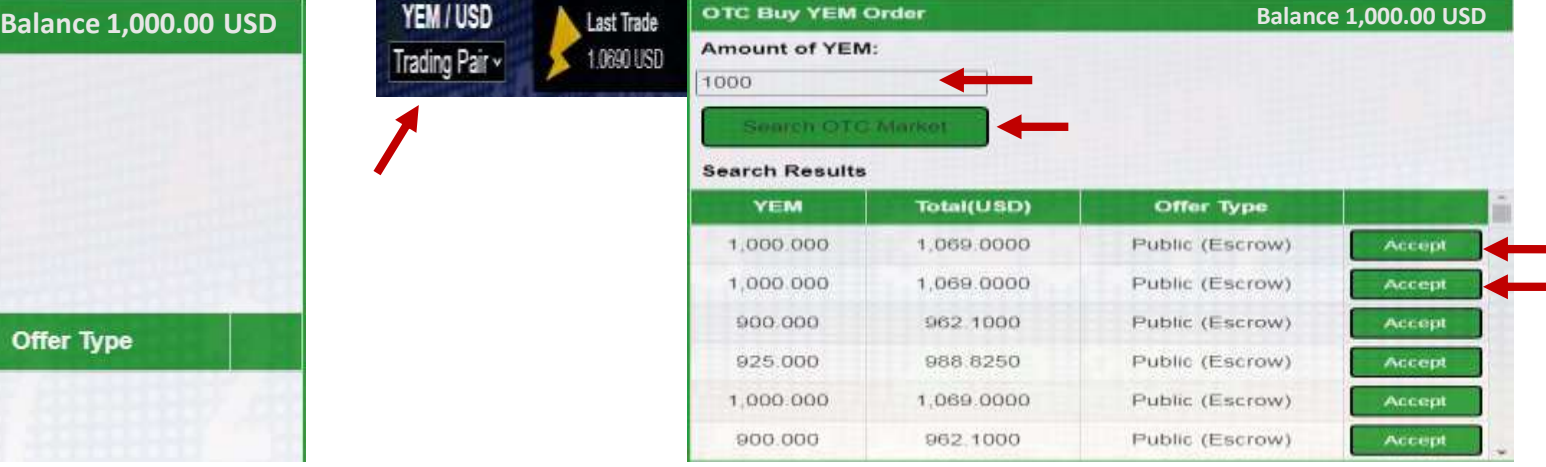

# YEMEXCHANGE

#### HOME WALLETS TRADE OTC ORDER BOOK FAQ

### **Verkauf von YEM/TWNKLCoin (Sell Order):**

**Du möchtest YEM /TWNKLCoin über die Exchange verkaufen…? Auf den nächsten beiden Seiten erfährst du wie das geht!**

Nachdem du dein YEM-Wallet mit einem Guthaben aufgefüllt kannst du YEM über zwei Wege verkaufen…

#### **1. Weg über: "Trade/Sell YEM Order"**

Gehe wie folgt vor:

- 1. Wähle das Wallet/Coin "YEM"
- **2. Klicke "Trade"**

**3. Wähle den Coin (hier YEM) den du verkaufen/tauschen möchtest** 

**4. Trage die Anzahl YEM/TWNKLCoin ein die du verkaufen/tauschen möchtest** 

**5. Setze den Verkaufspreis** 

**6. Klicke "Submit Sell Order"** 

**7. Geschafft… Dein Verkaufsangebot (Sell Order) ist jetzt veröffentlicht**

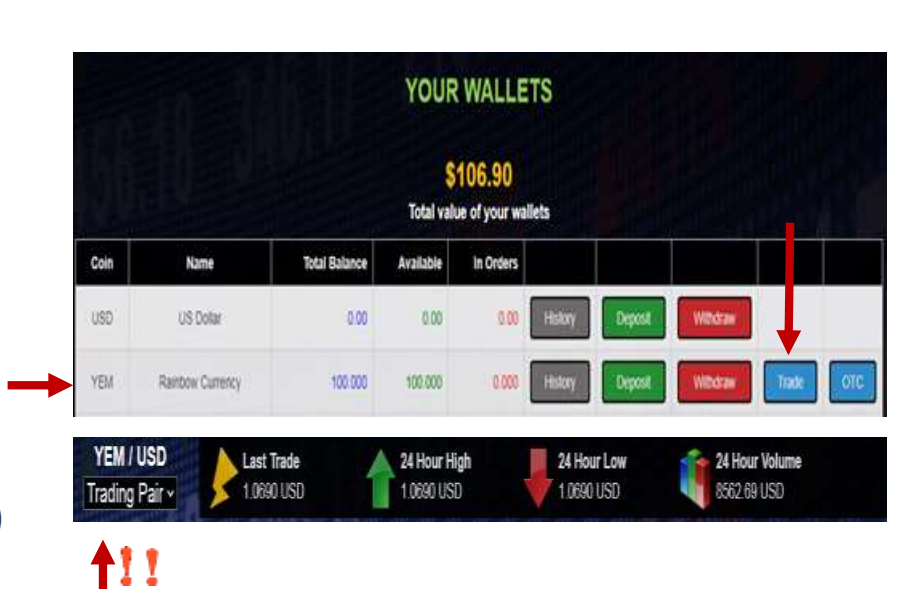

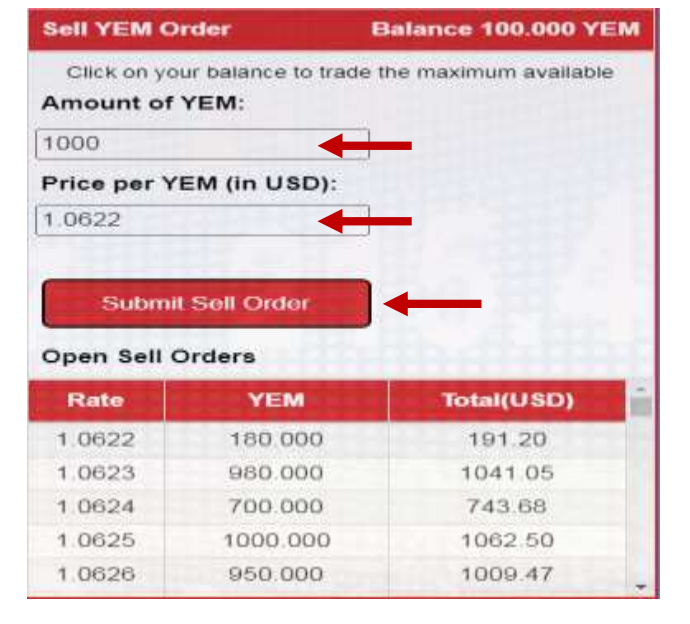

Beachte: Eine Sell Order ist ein Verkaufsangebot!

Sobald dein Angebot von Interessenten der SZ-Community angenommen wurde erhältst du den Verkaufspreis (USD) auf dein US Dollar-Wallet!

# YEMEXCHANGE

#### HOME (WALLETS ) TRADE **OTC ORDER BOOK** FAQ

### **Verkauf von YEM/TWNKLCoin (Sell Order):**

#### **2. Weg über: "OTC Market"**

#### Um YEM/TWNKLCoin über den OTC-Market zu verkaufen gehe wie folgt vor:

- 1. Wähle das Wallet/Coin "YEM"
- **2. Klicke "OTC"**
- **3. Wähle den Coin (hier YEM) den du**
- **verkaufen/tauschen möchtest**
- **4. Trage die Anzahl YEM/TWNKLCoin ein die du über OTC verkaufen/tauschen möchtest**
- **5. Setze den Verkaufspreis**
- **6. Setze dein Angebot als:**

**Public Offer"** = dein Angebot, sichtbar für alle Mitglieder **Private Offer"** = Direkt-Verkauf von YEM an ein bestimmtes Mitglied via PerNum

**6. Klicke "Submit Sell Order"** 

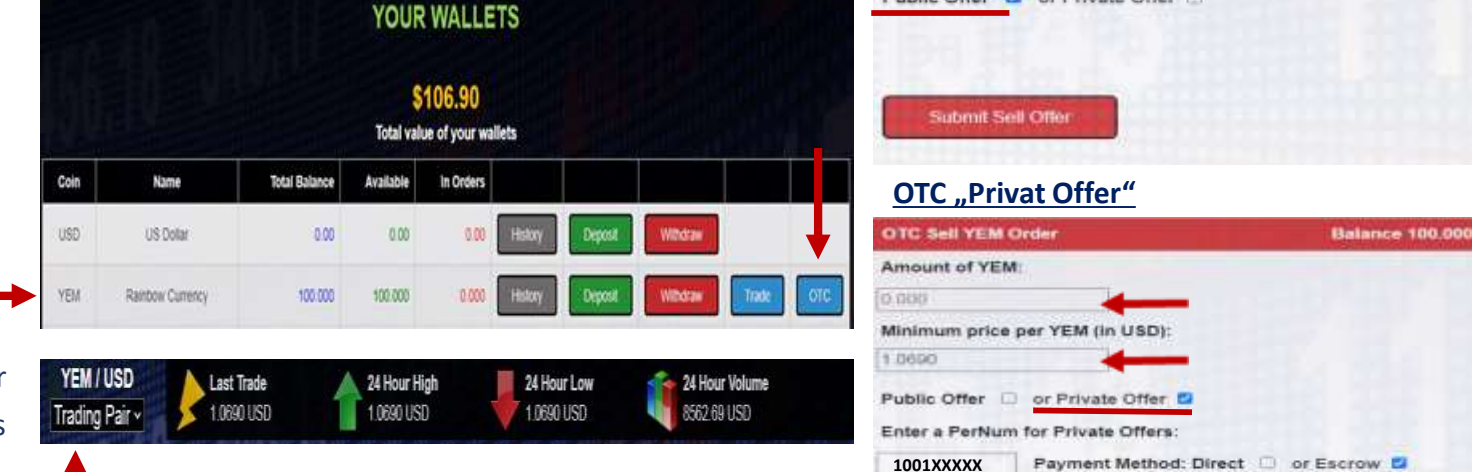

#### **7. Geschafft… Dein Verkaufsangebot (Sell Order) ist jetzt veröffentlicht und unter "OTC Buy Order" (Search OTC Market) gelistet**

Beachte: Eine OTC Sell Order, als Public Offer (!) ist ein Verkaufsangebot!

Sobald dein Angebot von Interessenten der SZ-Community angenommen wurde erhältst du den Verkaufspreis (USD) auf dein US Dollar-Wallet!

#### **OTC** "Public Offer"

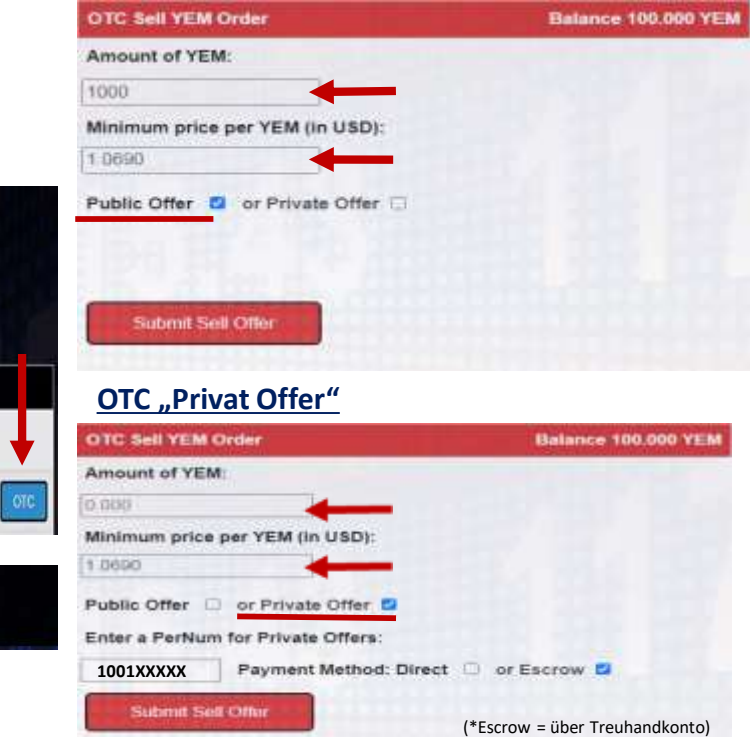

## **YEM-Exchange…** "Withdraw" (Auszahlung) von USD, YEM/TWNKLCoin

TRADE

YEMEXCHANGE

**FAQ** 

Mit Blick auf "WALLET" wird dir zu jedem Wallet ein "Withdraw-Button" angezeigt, über die du die Auszahlungen von Guthaben steuerst.

ORDER BOOK

#### **Grundlegendes:**

HOMF

WAI I FTS

"Withdraw" von US Dollar-Guthaben = die Auszahlung erfolgt auf ein Bankkonto "Withdraw" von YEM, TEC, TMC, TVC und TSHC = die Auszahlung erfolgt auf dein PerNum-Wallet!

отс

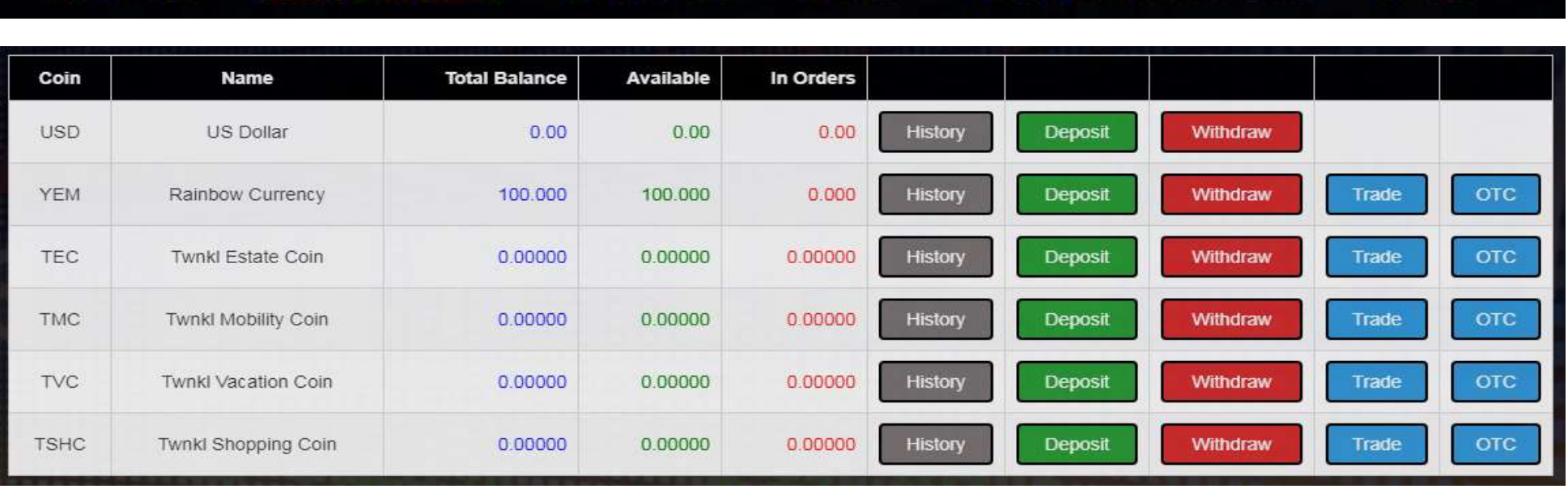

## **YEM-Exchange…** "Withdraw" (Auszahlung) von USD, YEM/TWNKLCoin

YEMEXCHANGE

Mit Blick auf "WALLET" wird dir zu jedem Wallet ein "Withdraw-Button" angezeigt, über die du die Auszahlungen von Guthaben steuerst.

#### **Grundlegendes:**

"Withdraw" von US Dollar-Guthaben = die Auszahlung erfolgt auf ein auf deinen Namen (!) lautendes Bankkonto "Withdraw" von YEM, TEC, TMC, TVC und TSHC = die Auszahlung erfolgt auf dein PerNum-Wallet!

#### TRADE OTC ORDER BOOK **HOME** FAQ

### Auszahlung (Withdraw) von US Dollar-Guthaben

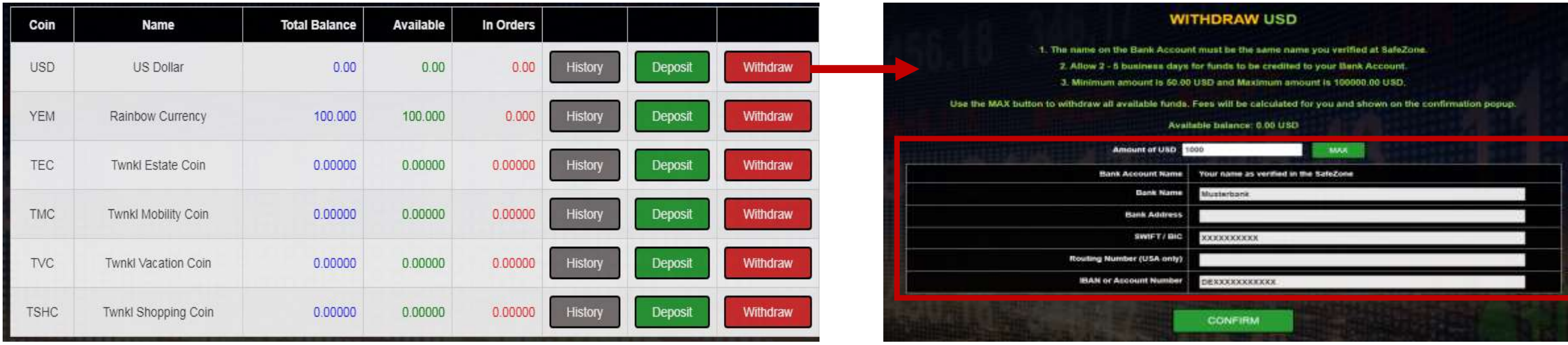

# **YEM-Exchange…**

"Withdraw" (Auszahlung) von USD, YEM/TWNKLCoin

# YEMEXCHANGE

Auszahlung (Withdraw) von YEM/TWNKLCoin-Guthaben

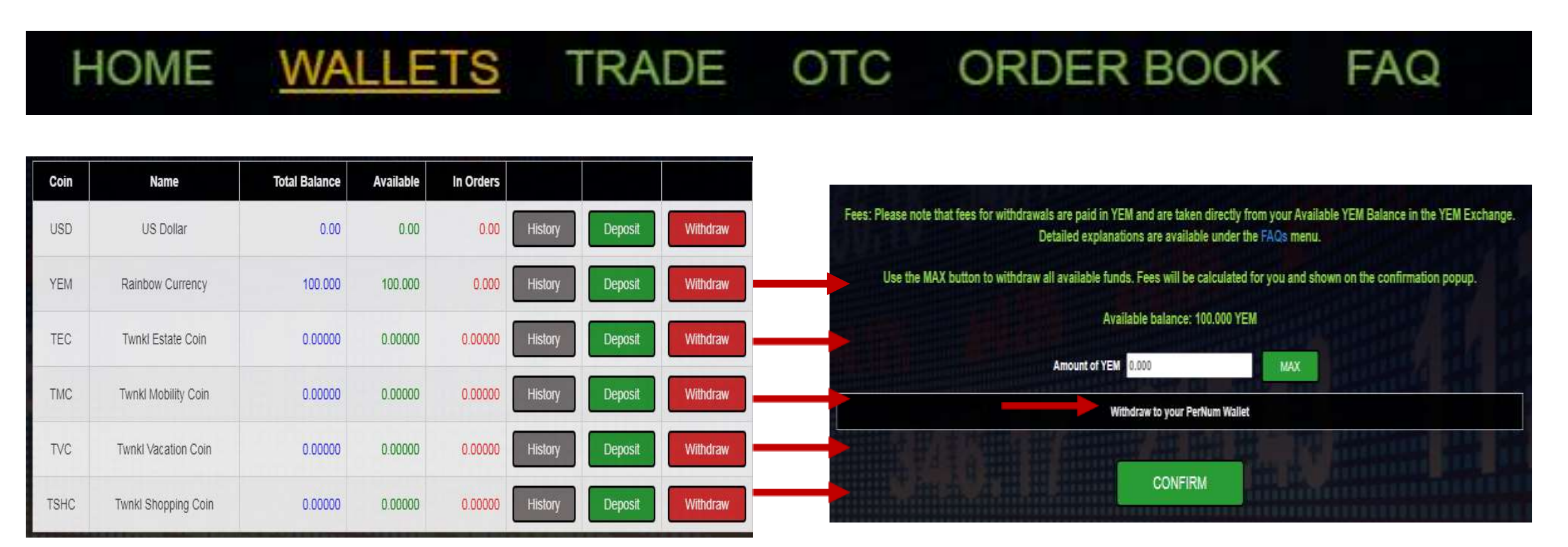